# Nouveautés de la version 3.00.40 du 27 mars 2017 *IMPACT EMPLOI ASSOCIATIONS*

# Présentation Voici la liste des principales corrections et nouvelles fonctionnalités que vous pourrez découvrir dans Impact Emploi V3.00.40 Nouveautés de cette version **INFORMATIONS IMPORTANTES** 1/ **Il s'agit d'une mise à jour corrective**, la gestion des flux est de nouveau disponible pour janvier, février et mars. 2/ Information pour l'echéance au 15/04 : **Changement de taux accident de travail** Si vous êtes concerné par un changement de taux d'accident de travail au 1er janvier 2017, Il n' y a pas de régularisation sur les DSN déjà envoyées, c'est votre URSSAF qui procédera aux opérations de régularisation pour les mois écoulés. Vous devez suivre la procédure ci-dessous : - A partir de la fiche administrative de l'employeur / Taux accident du travail : Ajouter le code risque AT, renseigner la date de début à partir du mois de prise en compte dans les bulletins et DSN suivants. - - Si nécessaire, clôturer l'ancien code risque AT. - A partir de la fiche administrative des salariés concernés - Sélectionner le contrat / "Période du contrat" / "Modifier la période" - Choisir le motif "030 - Changement de section Taux AT" (avec une date à J-1 de la date de prise en compte du changement (pour un changement au 01/01/2017 : Saisir 31/12/2016) 3/ Afin de préparer la vérification des montants des prélévements qui seront effectués le 15/04/2017 (échéance du 1e trimestre 2017), nous vous conseillons d'aller dès aujourd'hui dans les **services +** de votre espace Net-Entreprise pour vérifier la correspondance des montants avec les extractions par employeur. Si vous contastez des différences, prenez contact avec les organismes concernés (URSSAF, Caisses de retraite complémentaire, Organismes de prévoyance et mutuelle) 4/ Pour vous aider à vérifier ces informations, nous avons intégré l'édition de l'état des extractions à l'issue de la génération du fichier DSN test. 5/ Si vous avez des associations concernées par le taux AT Bureau (0000B), merci de contacter l'assistance en précisant en Objet : **0000B**.

# **Comment joindre l'assistance?**

L'unique adresse est : **impact-emploi-association@urssaf.fr**

# **RAPPELS IMPORTANTS**

- Si besoin installer ou réinstaller la dernière version de l'outil d'autocontrôle DSNval, dernière version livrée sur le site de DSN-INFO **2017.1.1.4 du 24 Février 2017**

## **Création et gestion des fichiers**

- **Prendre connaissance,** de la procédure à suivre **impérativement** pour vos dépôts de fichiers, sinon vous ne pourrez, ni gérer vos fichiers annule et remplace, ni recréer des fichiers réels.

 ETAPE 1 - Pour un dépôt automatique de vos fichiers, vous devez paramétrer votre connexion à net-entreprise.

 - Cliquer **ICI** pour accéder à la procédure de paramétrage de votre connexion à net-entreprise.

ETAPE 2 - Création et gestion de vos fichiers DSN.

 - Cliquer **ICI** pour accéder à la nouvelle procédure de gestion de vos fichiers.

ETAPE 3 - Si le PDF ne s'affiche pas (vous avez un écran gris).

 - Aller sous c:/program files (x86)/impact emploi v3/aide puis double cliquer sur "Ecrans\_DSN Mensuelle.pdf" et "Ecran\_Centre de maintenance.pdf".

#### **Rappel : DATE LIMITE DE DEPOT DE VOS DSN DE JANVIER**

 1 - Une souplesse a été accordée pour le dépôt du fichier de janvier 2017 pour les employeurs n'ayant pas encore démarré la DSN.

 2 - La règle de rattachement des bulletins à une période de DSN reste inchangée. Vous devez donc impérativement saisir tous les bulletins avant la date limite initiale.

- Les bulletins de janvier doivent être saisis avant le 15/02/2017.

- Les bulletins de février doivent être saisis avant le 15/03/2017.

- Les bulletins de mars doivent être saisis avant le 15/04/2017.

## **Point sur les DSN de janvier - février**

 - L'assistance étant très solicitée, nous avons beaucoup de retard dans la prise en charge des demandes.

 - Si votre association est invalide au **contrôle de forme net-entreprise (première page de votre tableau de bord)**, vous n'avez pas besoin d'une annule et remplace.

 Vous trouverez ci-dessous la procédure à suivre en fonction du mode de dépôt de votre fichier :

 1 - Dépot manuel : aller dans le suivi des dépôts manuels, si votre association est présente dans la liste, la sélectionner puis cliquer sur 'Fichier non conforme'.

 2 - Dépot automatique : si vous n'avez pas lancé la vérification de conformité du fichier, aller dans le suivi des dépôts automatique puis cliquer sur 'Net Entreprise'.

3 - Corriger les anomalies.

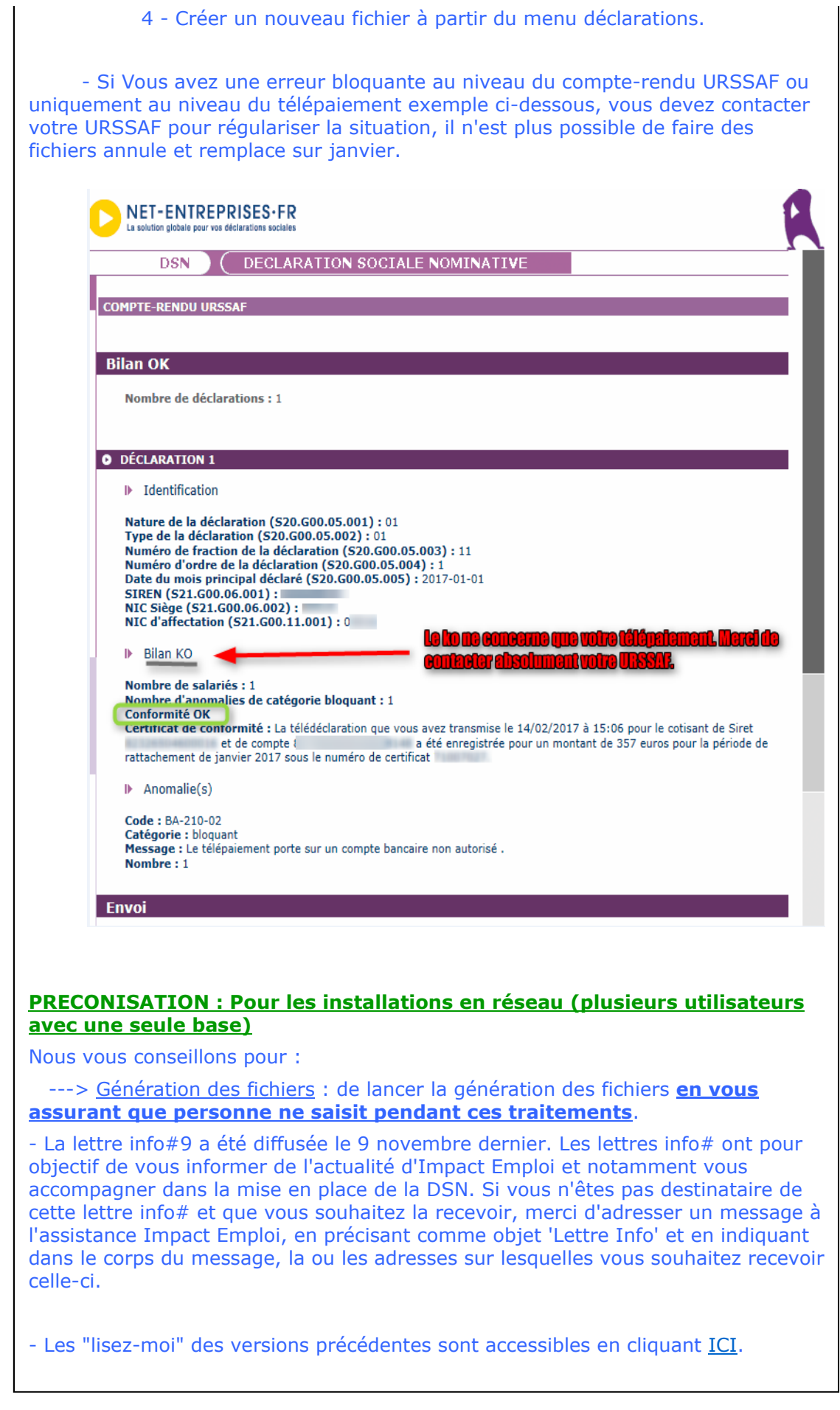

 $\lceil$ 

# **ADMINISTRATIF EMPLOYEUR**

- Aucune Modification.

#### **ADMINISTRATIF SALARIE**

- Aucune Modification.

## **MODULE BULLETIN DE SALAIRE**

- Base forfaitaire sportive : Correction du calcul du bulletin lorsque l'assiette urssaf est inférieure à la première tranche de la base forfaitaire, vous devez recalculer les bulletins.

#### **PARAMETRAGE**

- Aucune Modification.

## **MODULE EDITIONS / EXTRACTION DE DONNEES**

- Aucune Modification.

## **MODULE DECLARATIONS**

#### **DSN :**

Assistance DSN :

Si un de vos emplyeurs a changé de numéro de siret, vous devez penser à modifier le lieu de travail avec le motif 022 dans le contrat des salariés concernés (salariés dont le contrat est ouvert).

Quand vous testez vos fichiers à l'aide de l'outil de précontrôle DSN-val ou lors du dépôt de votre fichier DSN FPOC sur le site de Net-entreprises, si vous rencontrez des erreurs que vous ne savez pas corriger, transmettez le fichier DSN FPOC créé à l'adresse de l'assistance **impact-emploiassociation@urssaf.fr** en mentionnant en objet "DSN FPOC" (et en précisant vos disponibilités si possible).

#### DSN:

- Modification des actions possibles au niveau du module "DSN" :

**+ Les diodes** : Permet de savoir pourquoi les diodes sont de couleur 'rouge' ou 'orange', cliquer sur le bouton un état s'affiche qui reprend par employeur et par salarié les bulletins en anomalie ou manquant.

Les diodes 'vertes' indiquent que tout est ok pour l'employeur et qu'un fichier DSN peut être généré pour celui-ci.

#### Traitement des rejets :

**Diodes** : Correction de l'affichage des diodes, les blocages remontés ont été traités.

**Erreur rubrique S21.G00.15.002 Code organisme de prévoyance P0987 la valeur renseignée n'est pas présente dans les référentiels** : aller dans le menu "Paramétrage (Taux) " pour modifier le rattachement de la caisse de prévoyance de l'employeur , sélectionner l'organisme "Humanis prévoyance" P1030 (vous n'avez pas à modifier les caisses de prévoyance chez l'employeur).

**Diodes** : Correction de l'affichage des diodes, les blocages remontés ont été traités.

**Erreur rubrique S21.G00.81.001 code de cotisation 059** : Correction des doublons pour cette valeur.

**Erreur sur le bloc "Versement organisme de protection sociale - S21.G00.20 " de la retraite Ircantec** : Le paiement des cotisations à l'Ircantec n'est pas encore intégré dans la DSN phase 3, dans l'attente, les procédures de recouvrement propres à l'Ircantec devront continuer à être déclarées jusqu'à leur substitution par la DSN Phase 3.

Installation de l'outil d'autocontrôle DSN-val :

- Cliquer **ICI** pour accéder à la procédure d'installation de l'outil d'autocontrôle DSN-VAL.

#### **PRECONISATION : Pour les installations en réseau (plusieurs utilisateurs avec une seule base)**

Nous vous conseillons de lancer l'édition des bulletins non saisis pour le trimestre à extraire avant de lancer vos extractions.

Nous vous conseillons de lancer la génération des fichiers en vous assurant que personne ne saisit pendant ces traitements.

> Dernière version : 3.00.67 Dernière mise à jour : 22/01/2019